## Record Free Product on a Booking

Last Modified on 02/27/2024 7:36 am CST

The following is an example of recording free seed bags when adding a Booking.

It is recommended to set up a Free Seed Discount Product in a non-inventoried Miscellaneous department with Inventory and Billing Units of *Bags*. Point the sales account for the discount Product to the seed sales General Ledger Account.

- 1. Add a Booking for the actual quantity of seed bags to be ordered/delivered at the appropriate unit price.
- 2. On that same Booking, add another line item (Free Seed Discount) for a negative quantity of free seed bags at the unit price booked.

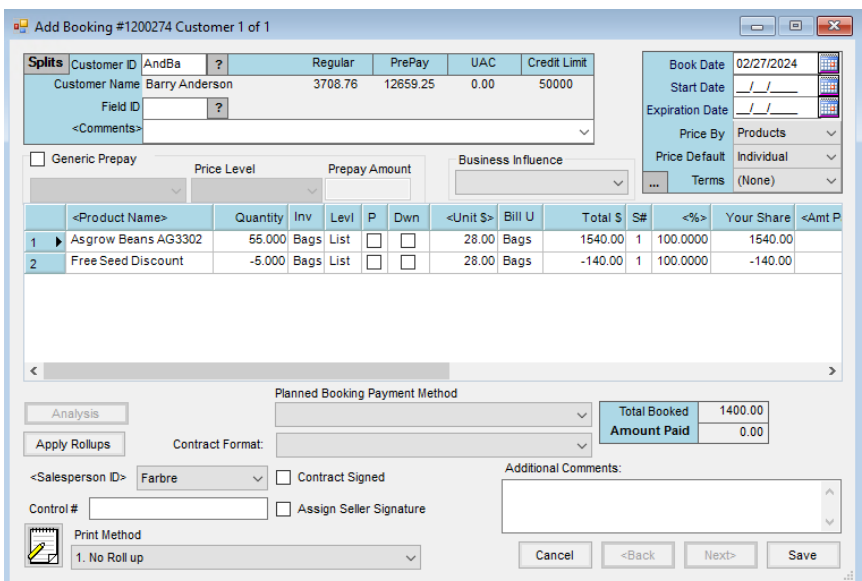

3. When the Invoice is created, the Free Seed Discount Product must be on the Invoice to offset the price for the seed and correctly relieve the booked Product.